# USB 開発キット H8S2456 取扱説明書

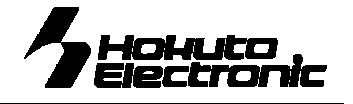

H8S/2456 MCU Board for Evaluation of USB

# 目次

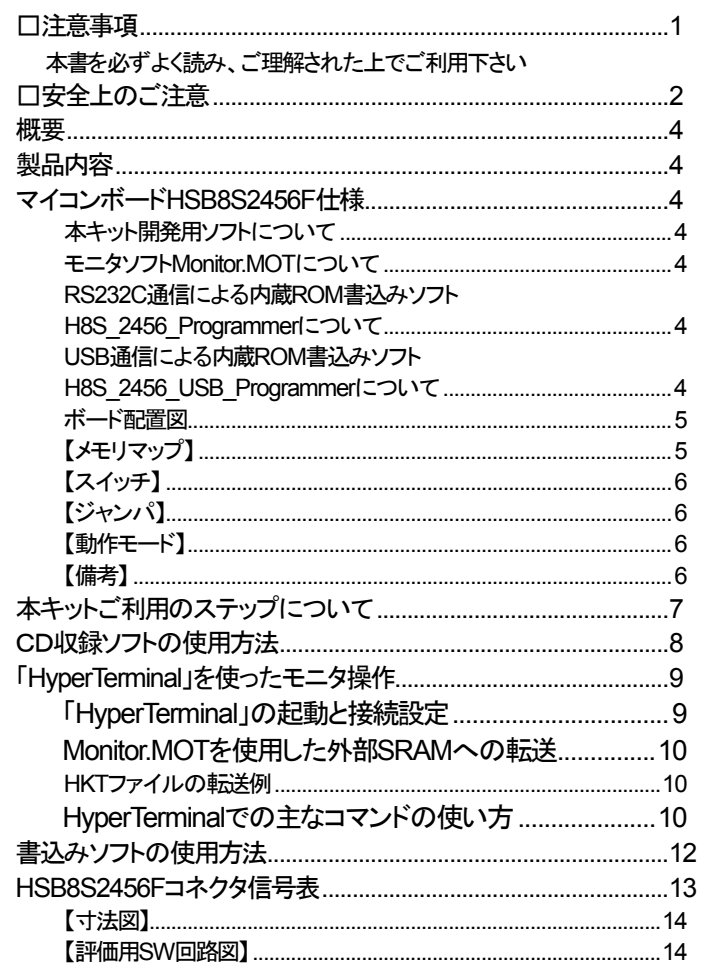

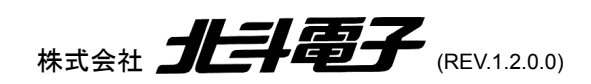

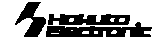

### <span id="page-1-0"></span>□注意事項

# 本書を必ずよく読み、ご理解された上でご利用下さい

# 【ご利用にあたって】

- 1. 本製品をご利用になる前には必ず取扱説明書をよく読んで下さい。また、本書は必ず保管し、使用上不明な点がある場合は再読し、よく理 解して使用して下さい。
- 2. 本書は本キットのマイコンボードの使用方法及び付属ソフトについて説明するものであり、ユーザーシステムは対象ではありません。
- 3. 本製品はルネサス エレクトロニクス社製フラッシュマイコンへプログラムを書き込みまた、複数台接続でのネットワークシステムが構築で き、USB組み込みシステムプログラムの開発、USB通信の学習の手助けを目的としたキットです。
- 4. 本製品を使った二次製品の保証は致しかねます。
- 5. 弊社は安全にご利用戴く為に検討・対策を行っておりますが、潜在的な危険・誤使用については全てを予見できません。本書に記載されて いる警告が全てではありませんので、お客様の責任で理解・判断し正しく安全にご利用下さい。
- 6. 実装マイコンの製品、製品仕様は予告無く変更することがございます。最終的な設計に際しては、事前にルネサス エレクトロニクスもしくは 特約店等へ最新の情報をご確認いただきますとともに、ホームページなどを通じて公開される情報に常にご注意下さい。
- 7. 本製品を使用される際は、ルネサス エレクトロニクスのホームページにて必ず当該マイコンのテクニカルアップデートを入手し、最新の情 報を確認して下さい。
- 8. 弊社マイコンボードと添付 CD に収録されております開発環境と書き込みソフトウエアは、評価用につきマニュアル掲載分以外の動作保証 は致しかねます。御了承下さい。
- 9. 本書及び製品は著作権及び工業所有権によって保護されており、全ての権利は弊社に帰属します。本書の無断複写・複製・転載はできませ  $\mathcal{L}_{I_{\alpha}}$
- 10. 弊社のマイコンボードの仕様は全て使用しているマイコンの仕様に準じております。マイコンの仕様に関しましては製造元にお問い合わせ 下さい。弊社製品のデザイン・機能・仕様は性能や安全性の向上を目的に、予告無しに変更することがあります。また価格を変更する場合や 本書の図は実物と異なる場合もありますので、御了承下さい。
- 11. 本製品のご使用にあたっては、十分に評価の上ご使用下さい。
- 12. 未実装の部品に関してはサポート対象外です。お客様の責任においてご使用下さい。

# 【限定保証】

- 1. 弊社は本製品が頒布されているご利用条件に従って製造されたもので、本書に記載された動作を保証致します。
- 2. 本製品の保証期間は購入戴いた日から1年間です。

# 【保証規定】

#### 保証期間内でも次のような場合は保証対象外となり有料修理となります

- 1. 火災・地震・第三者による行為その他の事故により本製品に不具合が生じた場合
- 2. お客様の故意・過失・誤用・異常な条件でのご利用で本製品に不具合が生じた場合
- 3. 本製品及び付属品のご利用方法に起因した損害が発生した場合
- 4. お客様によって本製品及び付属品へ改造・修理がなされた場合

# 【免責事項】

弊社は特定の目的・用途に関する保証や特許権侵害に対する保証等、本保証条件以外のものは明示・黙示に拘わらず一切の保証は致し兼ねま す。また、直接的・間接的損害金もしくは欠陥製品や製品の使用方法に起因する損失金・費用には一切責任を負いません。損害の発生について あらかじめ知らされていた場合でも保証は致し兼ねます。ただし、明示的に保証責任または担保責任を負う場合でも、その理由のいかんを問わ ず、累積的な損害賠償責任は、弊社が受領した対価を上限とします。本製品は「現状」で販売されているものであり、使用に際してはお客様がそ の結果に一切の責任を負うものとします。弊社は使用または使用不能から生ずる損害に関して一切責任を負いません。

保証は最初の購入者であるお客様ご本人にのみ適用され、お客様が転売された第三者には適用されません。よって転売による第三者またはそ の為になすお客様からのいかなる請求についても責任を負いません。

本製品を使った二次製品の保証は致し兼ねます。

 $\lambda$ mango

# <span id="page-2-0"></span>□安全上のご注意

製品を安全にお使いいただくための項目を次のように記載しています。絵表示の意味をよく理解した上でお読みく ださい。

# 表記の意味

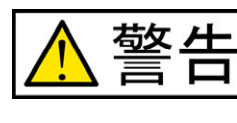

取扱を誤った場合、人が死亡または重傷を負う危険が切迫して生じる可能性がある事が 想定される

取扱を誤った場合、人が軽傷を負う可能性又は、物的損害のみを引き起こすが可能性が ある事が想定される

# 絵記号の意味

注意

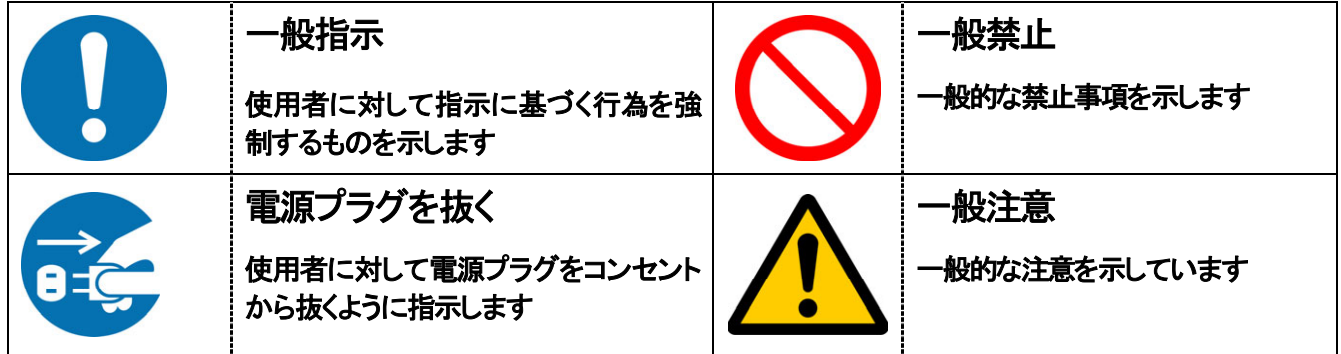

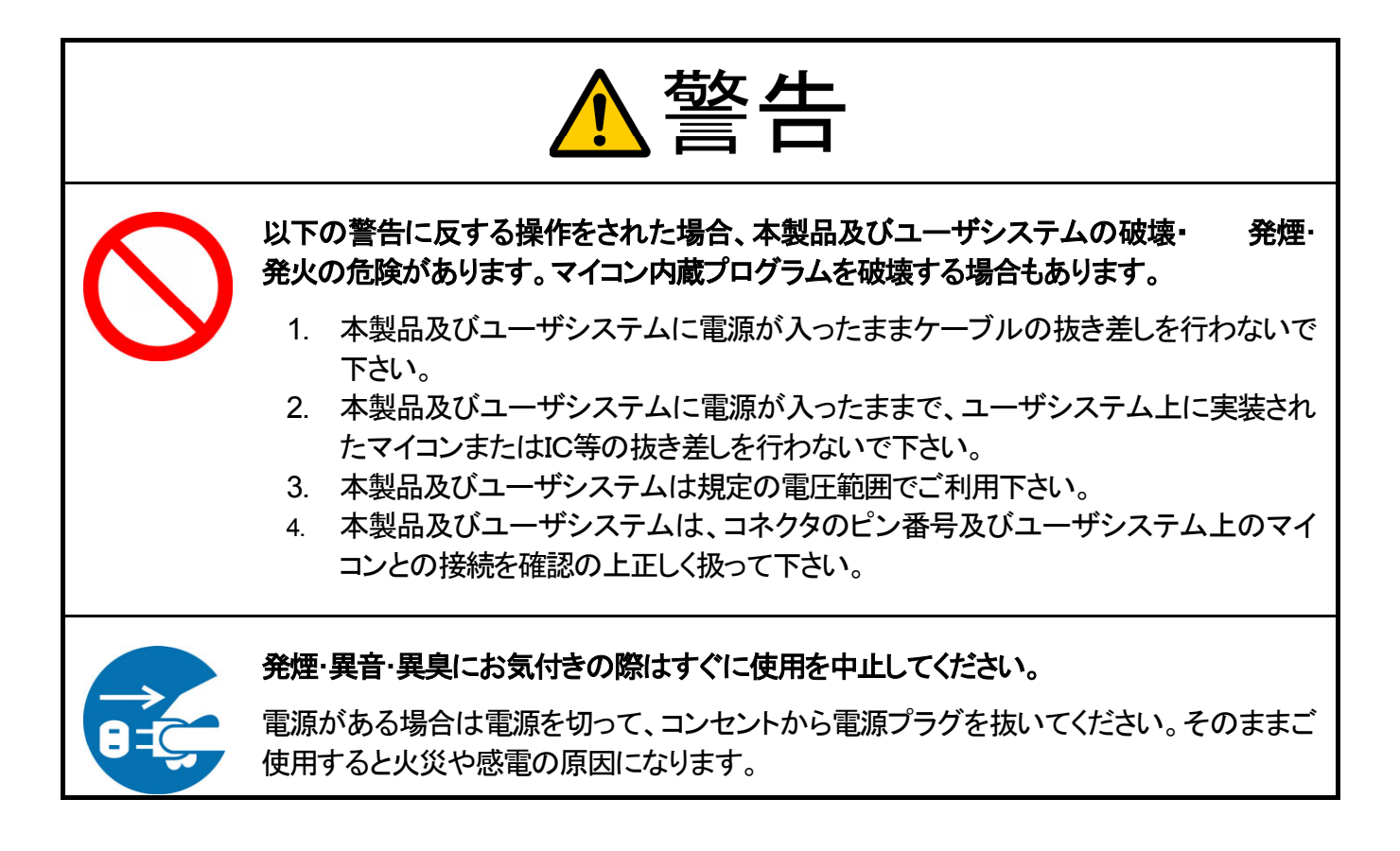

 $\lambda$ man  $\lambda$ 

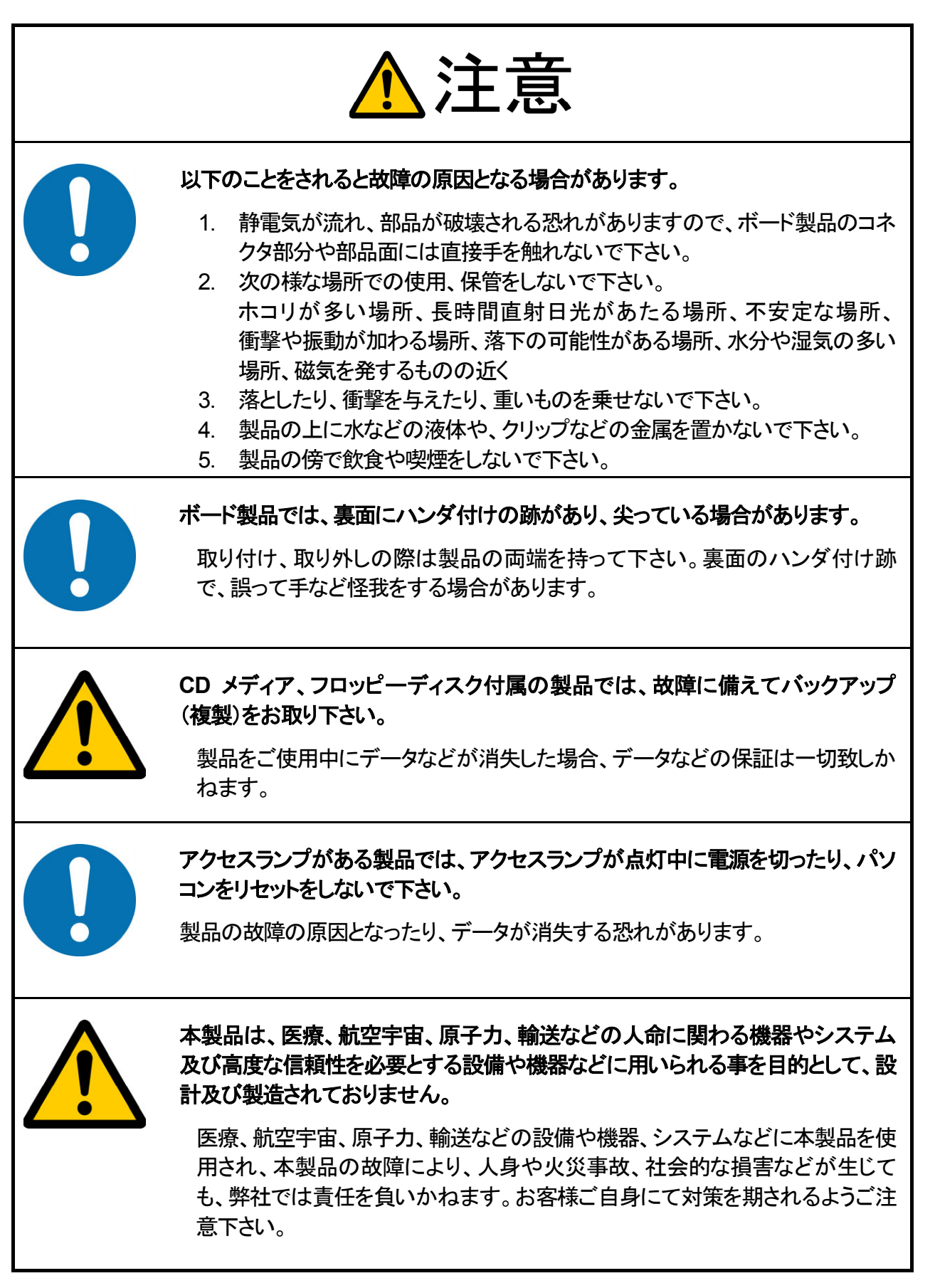

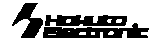

#### <span id="page-4-0"></span>概要

本キットは、ルネサス エレクトロニクス製フラッシュ版H8S/2456 を搭載したマイコンボードに USB(シリーズBコネクタ)を用意し た評価用キットです。マイコンソケット仕様でのご購入では、マイ コンの載せ換えによる評価も可能です。 ソケット仕様 型番 USB開発キット H8S2456-S

## 製品内容

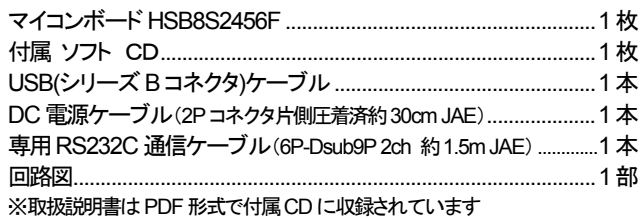

# マイコンボード HSB8S2456F 仕様

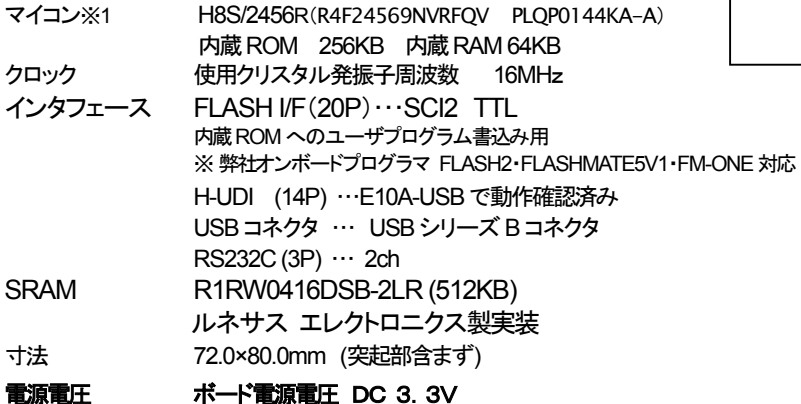

マイコンソケット ソケット仕様時のみ NQPACK144SD-ND(東京エレテック)

※1 マイコンの指定で R4F24569NVRFQV 以外のマイコンに変更が可能です。別途ご相談下さい。

本キット付属のCコンパイラ・アセンブラは、オリジナルファイル形式 HKT ファイルを生 成致しますので、作成されたユーザプログラム等の書込みは本キット付属の書込み環 境(H8S\_2456\_Programmer、Monitor.Mot を使用した転送)をご利用下さい。Cコンパ イラ・アセンブラご利用時のユーザプログラム作成には別途エディタソフト(WORD、一

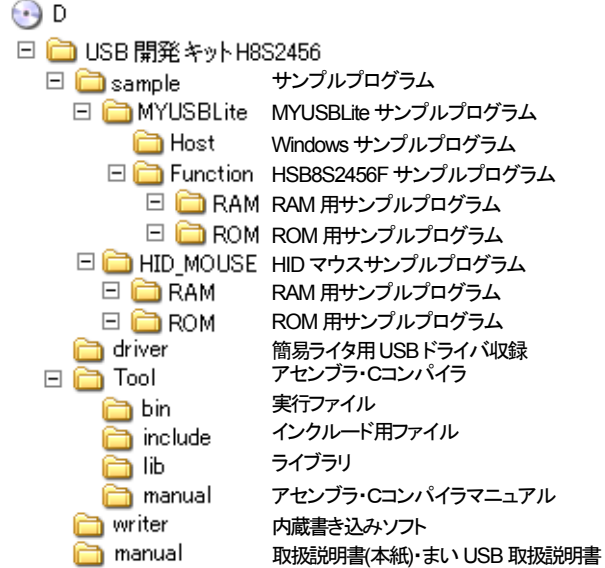

付属CD

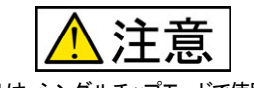

マイコンハードウェアマニュアル(PDF)

SRAMは、シングルチップモードで使用する際 又はアドレスバス、データバスとして使用しな い場合は、ポートアクセス時に競合します。チ ップセレクト等を High にする等してデータ衝突 を防いでください。

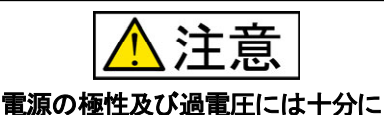

#### ご注意下さい 極性を誤ったり、規定以上の電圧がかかる と、製品の破損、故障、発煙、火災の原因と

各端子には逆電圧・過電圧防止回路が入っ ておりません。破損を避けるために、電圧を 印加する場合にはGND~Vccの範囲になる ようにご注意下さい

#### **Monitor.MOT** 動作環境

なります

対応OS

日本語環境

シリアル通信ソフト Windows 標準添付 HyperTerminal 他 ※本誌では HyperTerminal ご利用方法を説明します *PC 側 I/F* COM ポート

**H8S\_2456\_Programmer** 動作環境

Windows95,NT,98,Me,2000,XP,Vista,7

*PC 側 I/F* COM ポート

#### 太郎、メモ帳等)のご用意が必要です。

本キット開発用ソフトについて

**モニタソフト Monitor.MOT について**<br>出荷時に簡易モニタ Monitor.MOT をマイコン内蔵 ROM へ書込み済みです。シリアル 通信ソフトを使用して内蔵 RAM へのプログラム転送やダンプ、メモリ内容の表示等が 可能です。Monitor.MOT は RXD1・TXD1 を使用します。J5 ジャンパと J12 を 1-2 ショ ートし、RS232C インタフェースと付属の専用 RS232C 通信ケーブル(6P-Dsub9P)を使用し て PC の COM ポートへ接続します。転送の確認に本キット付属デモプログラムをご利 用の場合は RAM フォルダ内の HKT ファイル・MOTファイルがご利用可能です。内蔵 ROM を書き換えた場合は CD 収録 Monitor.MOT を再度内蔵ROMへ書込み、ご利用 下さい。

#### RS232C通信による内蔵ROM書込みソフトH8S\_2456\_Programmer<mark>| = いて</mark>

内蔵 ROM へのデータ転送プログラムです。J5 ジャンパと J12 を 1-2 ショートし、LLD (モード選択)の設定を、【動作モード表】ブートモード SCI の設定に合わせます。 RS232C インタフェースと付属の専用RS232C通信ケーブル(6P-Dsub9P)を使用して PC の COM ポートへ接続します。転送の確認に本キット付属のデモプログラムをご利用の場 合は ROM フォルダ内のデモプログラム(HKT ファイル・MOT ファイル)がご利用頂けま す。

#### USB通信による内蔵ROM書込みソフトH8S 2456 USB Programmer <mark>=</mark>・いて

内蔵 ROM へのデータ転送プログラムです。SW2(モード選択)の設定を、【動作モー 表】ブートモード USB、入力クロック数 16MHz の設定に合わせ、付属 USB(シリーズ B コネクタ)ケーブルを使用して PC の USB ポートへ接続します。転送の確認に本キット付 属のデモプログラムをご利用の場合は ROM フォルダ内のデモプログラム(HKT ファイ ル・MOT ファイル)がご利用頂けます。

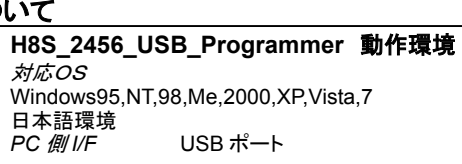

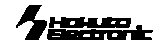

#### <span id="page-5-0"></span>ボード配置図

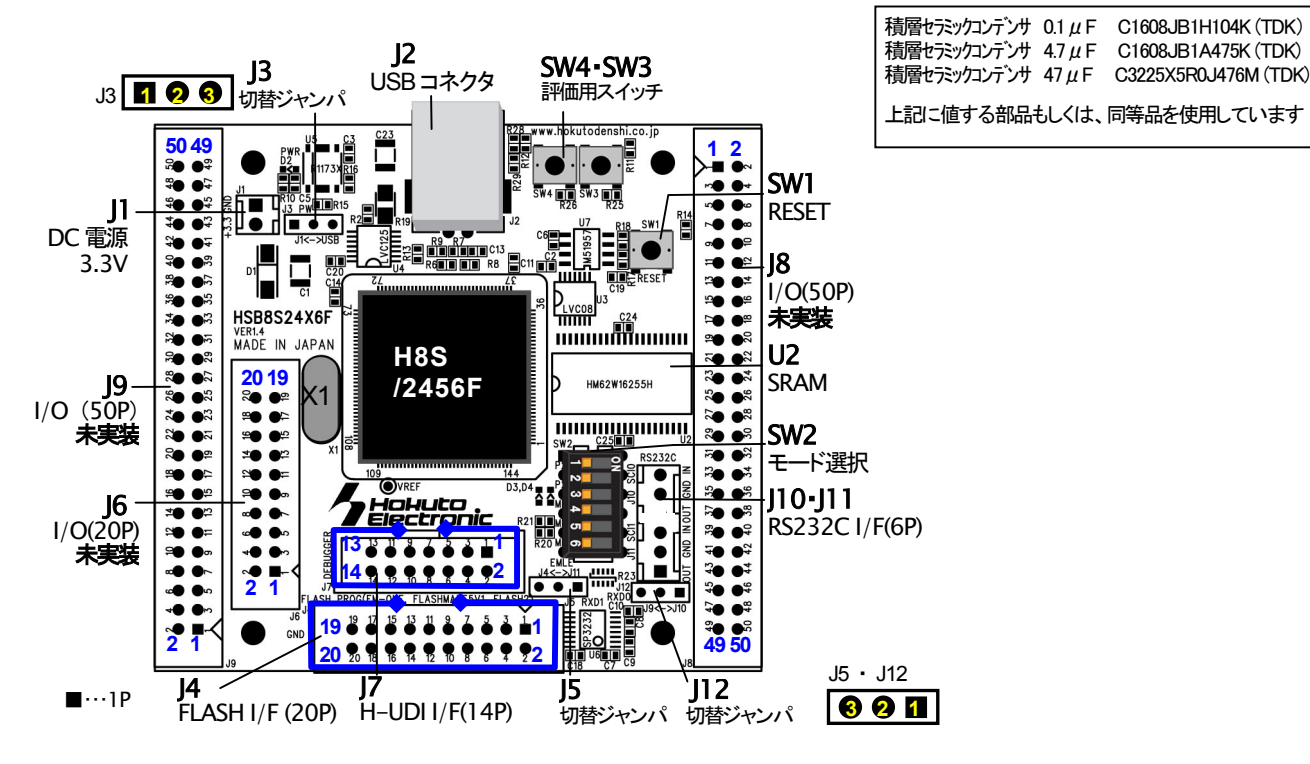

# 【メモリマップ】

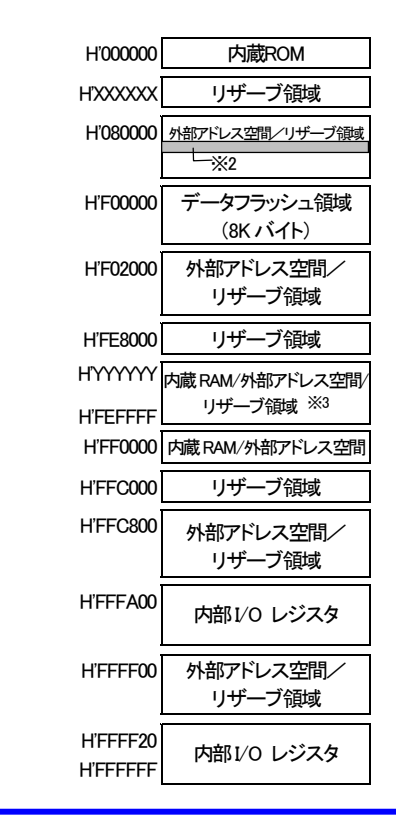

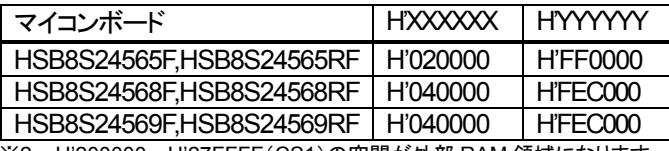

※2 H'200000~H'27FFFF(CS1)の空間が外部 RAM 領域になります。 ※3 HSB8S24565F,HSB8S24565RF,HSB8S24568F,HSB8S24568RF では、 H'FEC000~H'FEFFFF の空間がリザーブ領域となります。

※マイコン側仕様は、必ずルネサス エレクトロニクス当該マイコンハードウェアマニュ アルをご確認下さい。

<span id="page-6-0"></span>【スイッチ】 信号名にはマイコン端子番号が付記されています。\*は負論理です。

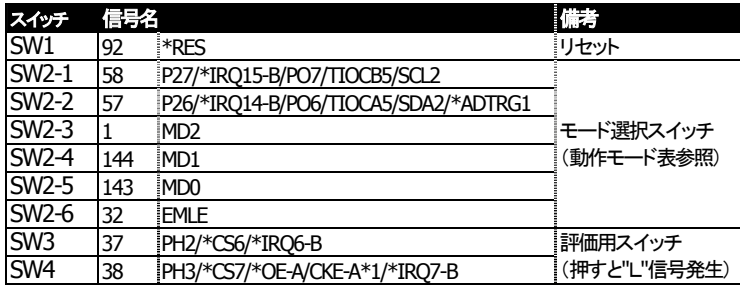

#### 【ジャンパ】

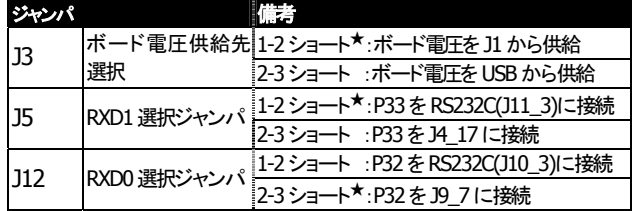

※製品出荷時は★印の設定でジャンパフラグを設定しています。

#### 【動作モード】

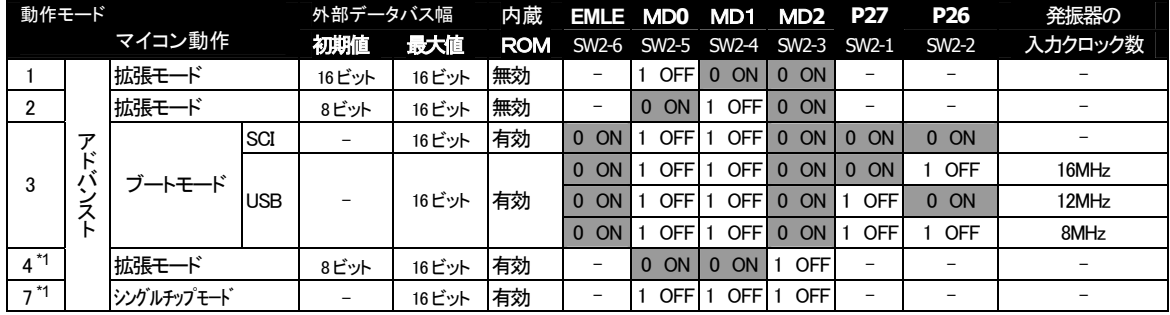

0=Low 1=High

\*1 ユーザプログラムモードは、ソフトウェアで制御ビットを設定します

詳細はルネサス エレクトロニクス H8/2456・H8/2456R グループハードウェアマニュアルをご確認下さい

#### 本ボードを弊社オンボードプログラマで使用時の端子設定は次の通りとなります <ブートモード>

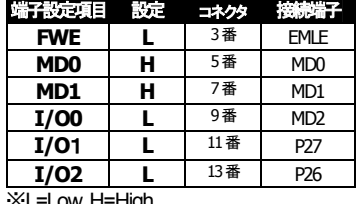

#### 対応プログラマ:**FLASH2**・**FLASHMATE5V1**・**FM-ONE** 左記接続でご利用の場合、書込終了時書込まれたプログラムがリセットスタート致しますので、

マイコン側ブートモード時の端子処理は次の通りです。

EMLE ・MD2・P26・P27=0 MD0・MD1=1

マイコンボード側スイッチは動作モードの設定でご利用戴きます様お勧めします(動作モード表参照)

※L=Low, H=High

#### 【備考】

1. SW2-6 機能を使用し 場合、OFF 利用下さ (OFF EMLE=H)

P53、PG4、PG5、PG6、\*WDTOVF

 $2. J4$ 

FLASH2 FLASHMATE5V1 FM-ONE

- 3. J7 H-UDI E10A-USB
- $4.$

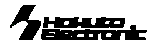

CD 収録ファイルについて

Sample…サンプルプログラムソース

# <span id="page-7-0"></span>本キットご利用のステップについて

本キットでは下記のように簡易モニタやシリアル通信や USB 通信の動作の確認が可能です。

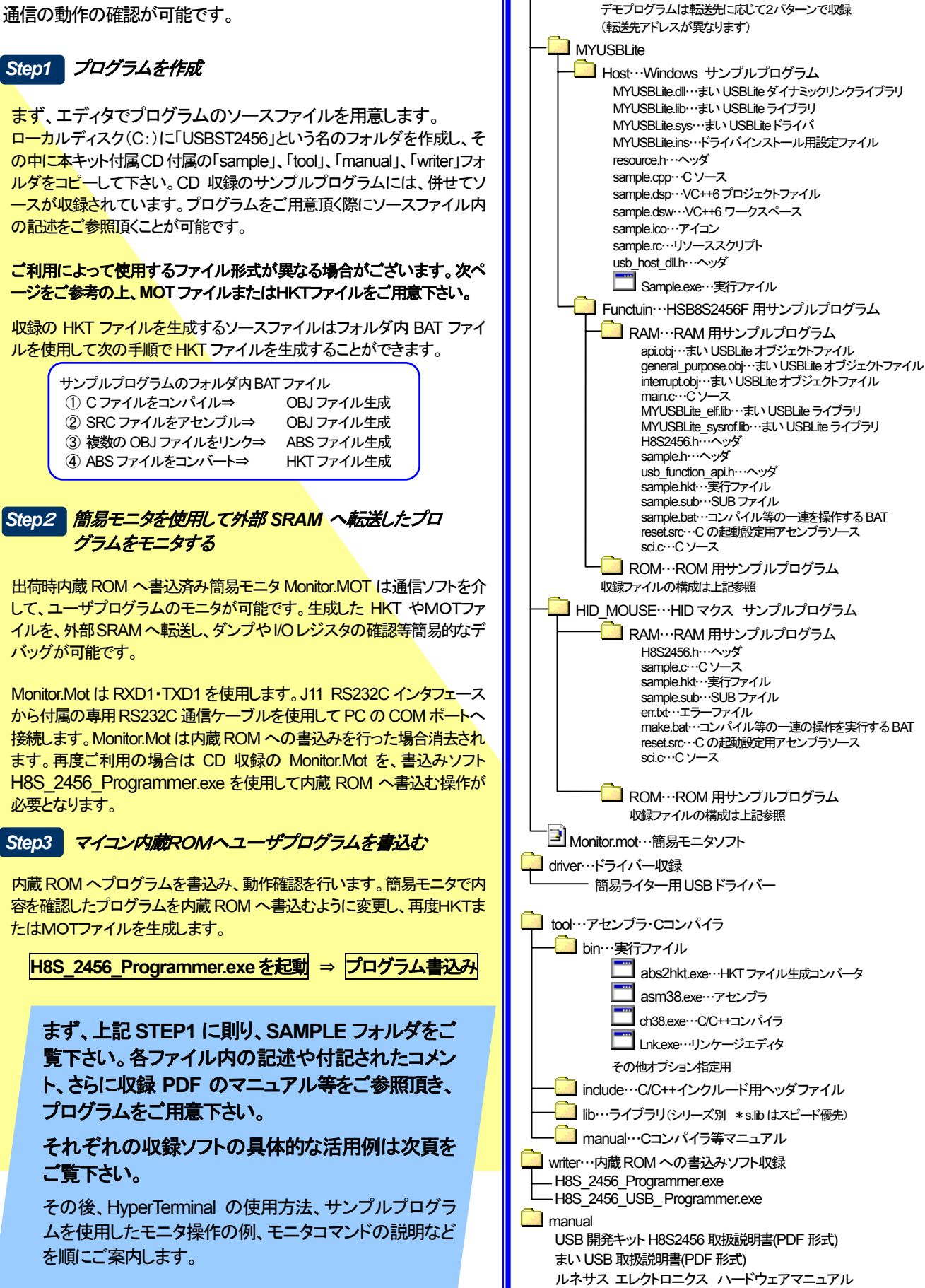

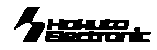

# <span id="page-8-0"></span>CD収録ソフトの使用方法

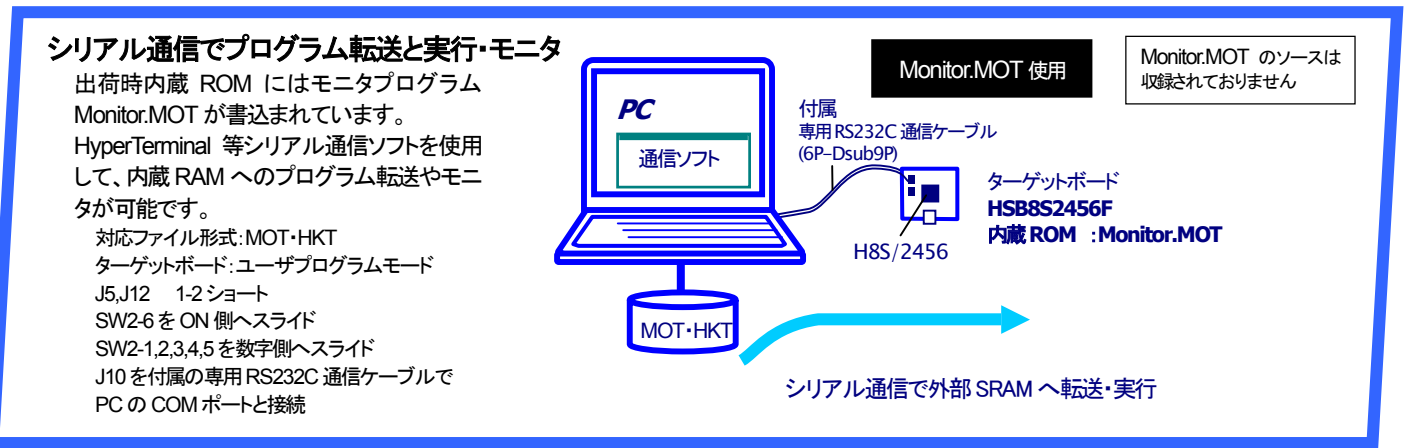

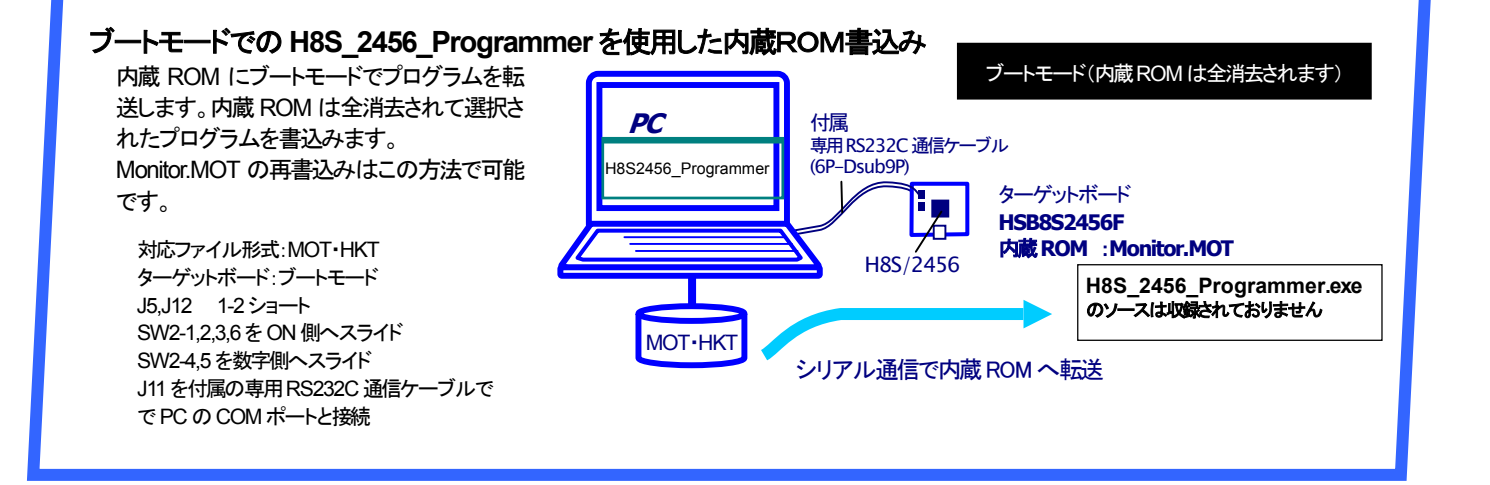

#### サンプルプログラムの転送と **USB** 通信デモ

出荷時の内蔵 ROM へモニタプログラム Monitor.MOT が書込まれた状態で、それぞ れの内蔵RAMへMYUSBLiteフォルダまた は、HID\_MOUSEフォルダの Sample.hktを 転送し、USB 接続を行った下さい。サンプル プログラムは、まいUSBLitelまたは、HIDマ ウスを用いたプログラムとなっております。 尚、「まい USBLite」の詳細については、別 添付の「まい USB 取扱説明書」を参照してく ださい。

外部 SRAM への転送内容はボード電源を OFF にすると消去されますので、電源の入 断にご留意下さい。

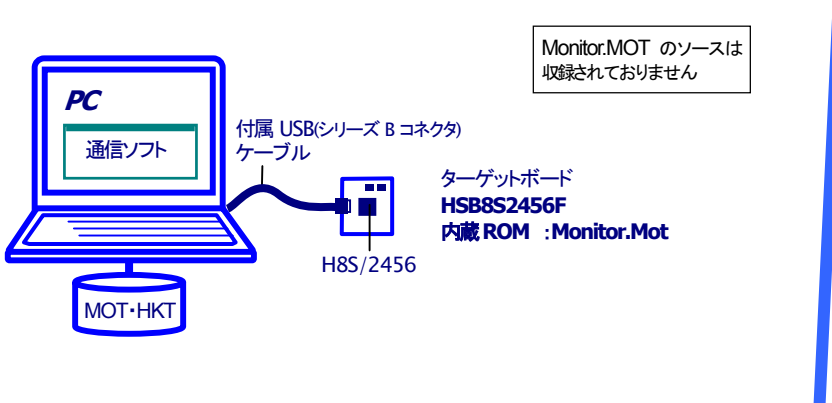

<span id="page-9-0"></span>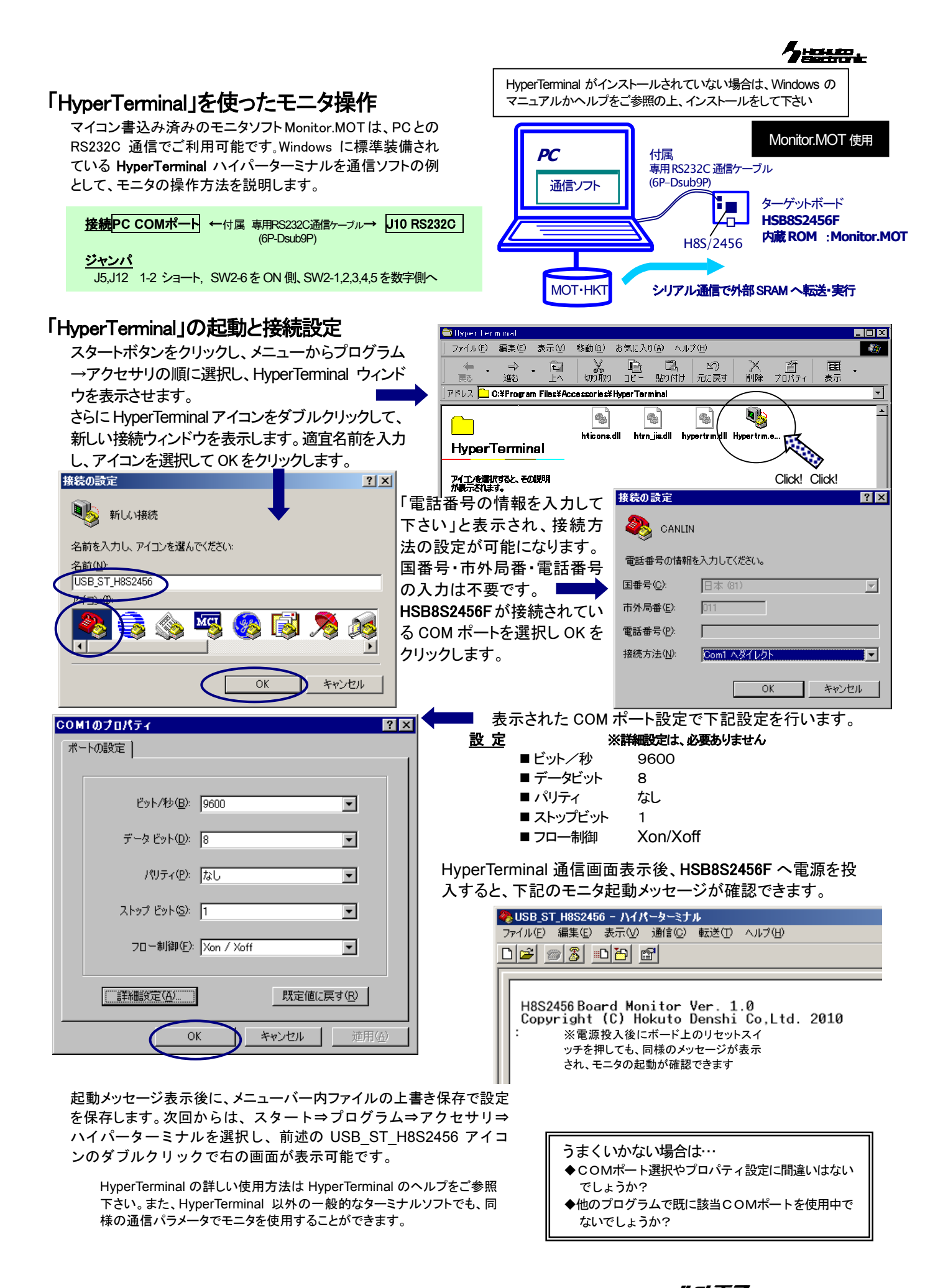

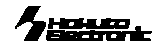

: \_ の待ち受け状態で、「?」を入力し Enter を押すと、コマ

H8S2456 Board Monitor Ver. 1.0<br>Copyright (C) Hokuto Denshi Co,Ltd. 2010

O Frigat which Files the River the remaind MONTO Res.t.

-<br>エラーチェック: JORO 

ンド一覧が表示されます。

 $D|E| = |3|D|E|$ 

Xmodem ファイル送信 -

 $\overline{15}$ 

 $\overline{0}$ 最新のTラー: 厂 ファイル

Family 1

送信中: パケット

再試行

ファイル(E) 編集(E) 表示(V) 通信(C) 転送(I) ヘルプ(H)

# <span id="page-10-0"></span>Monitor.MOT を使用した外部SRAM への転送 モニタソフトのヘルプ表示

転送可能なユーザプログラムのファイル形式は、ルネサス エレクト ロニクス製コンパイラ・アセンブラで生成される MOT 形式(モトローラ 式)と、本キット付属コンパイラ・アセンブラより生成される HKT 形式 (北斗電子オリジナル形式)です。ここでは、HKT ファイルを例に説明 します。 2 USB\_ST\_H8S2456 - ハイパーターミナル

#### HKT ファイルの転送例

接続方法は前頁HyperTerminal をご覧下さい。 ①HyperTerminal を起動し、モニタを起動します ②コマンドL2を入力し、リターンキーを押すとマイコンボードがユ ーザプログラム転送待ち状態となります ③メニューバーの転送(T)をよりファイルの送信を選択すると、ファ

イル送信ウィンドウが表示されます

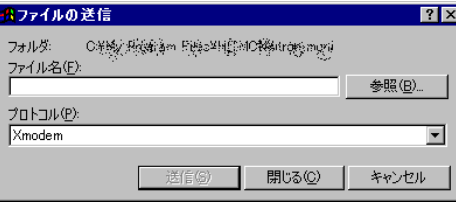

④送信プログラムのファイル名を入力し、「プロトコル」プルダウンリス トよりを「XMODEM」を選択し、送信ボタンをクリックすると、ファイル 転送を開始します

⑤正常終了時はモニタ画面上にロードアドレスを表示して待ち受け状態に戻ります。

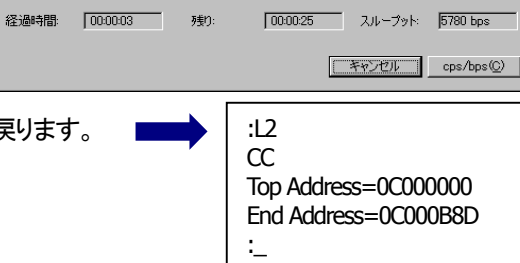

 $5K/17K$ 

## HyperTerminal での主なコマンドの使い方

Monitor.MOT で使用できるその他のコマンドを次にご案内します。

#### モニタソフトのヘルプ表示 コマンドー覧

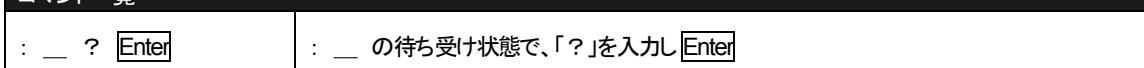

### D ダンプメモリ

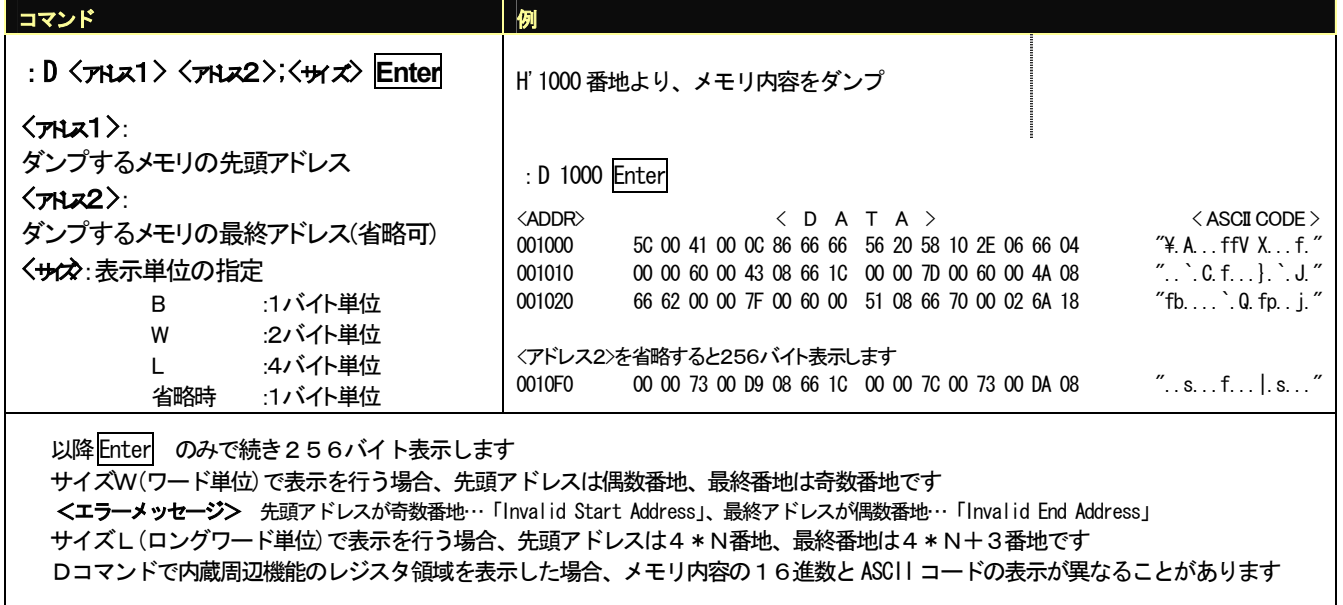

 $\gamma_{\text{inner}}$ 

# F データの書込み

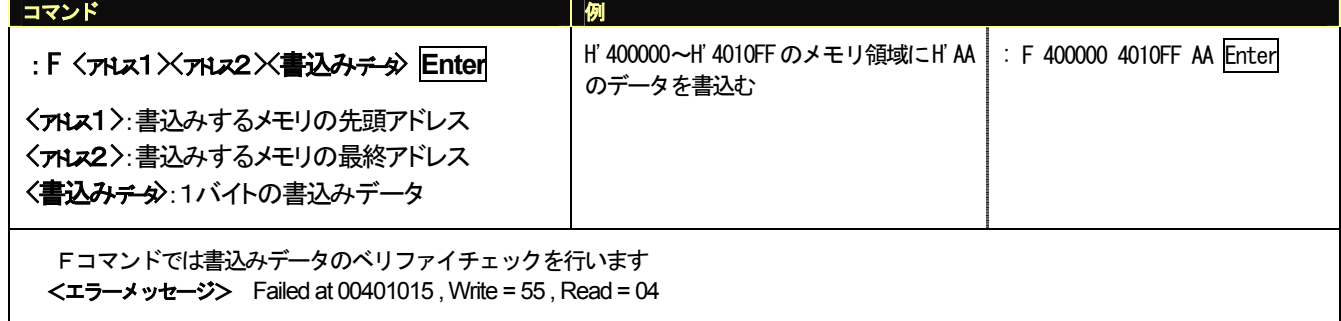

### G ユーザプログラムの実行

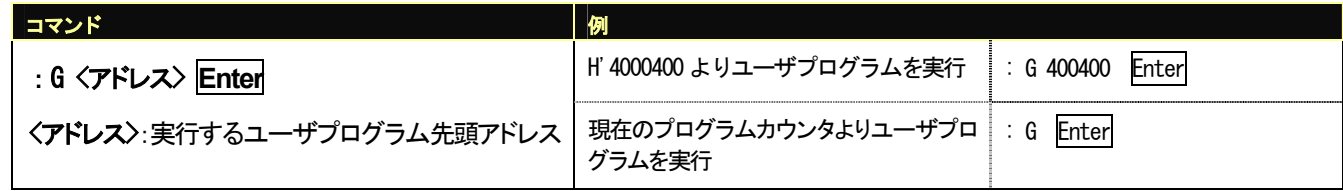

#### M メモリ内容の表示・変更

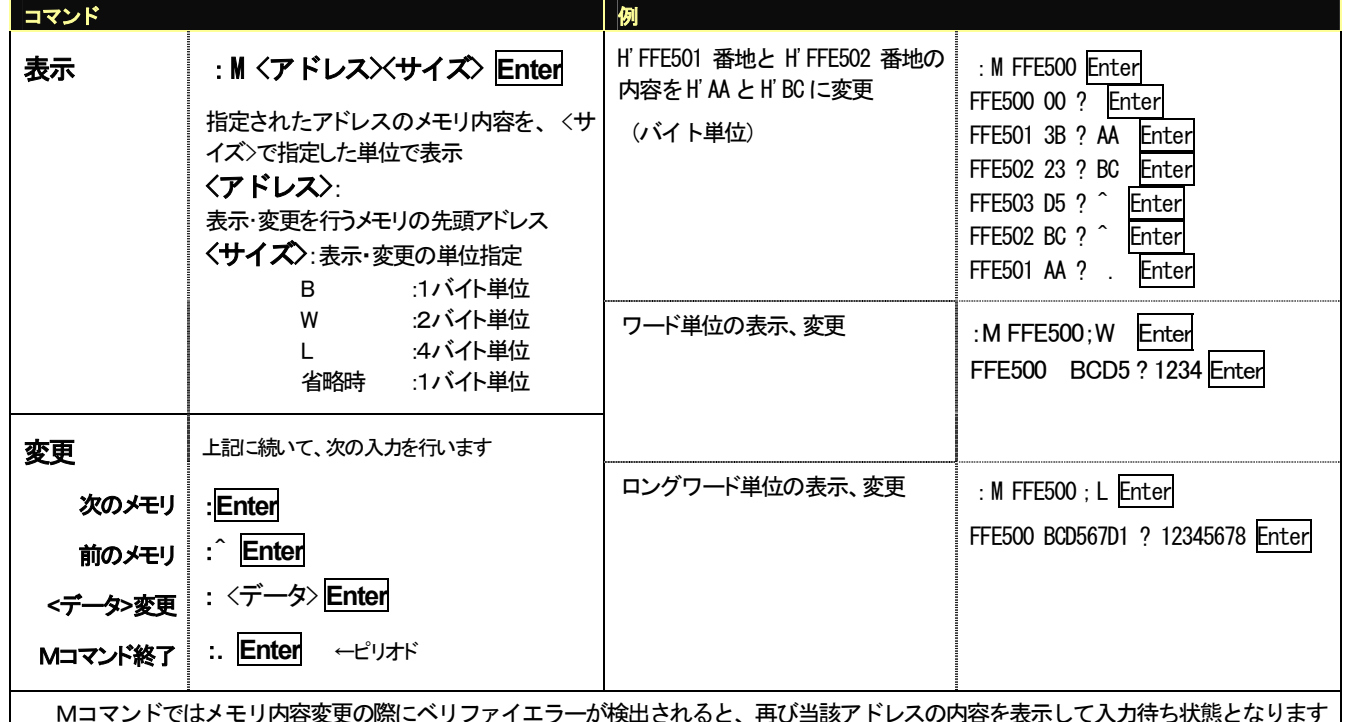

Mコマンドではメモリ内容変更の際にベリファイエラーが検出されると、再び当該アドレスの内容を表示して入力待ち状態となります 内蔵周辺機能のレジスタ領域に対してはベリファイチェックを行いません

### L ユーザプログラム(**MOT** ファイル)のダウンロード

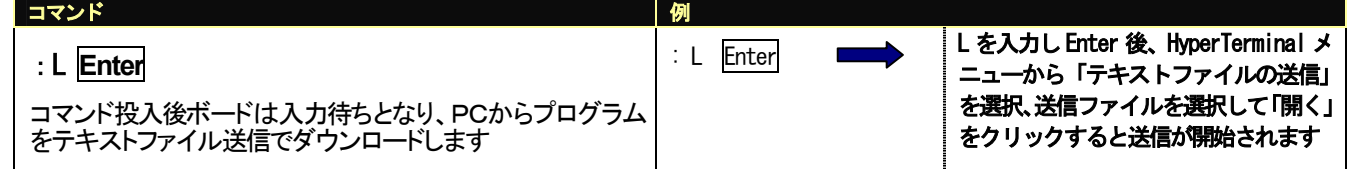

# L2 ユーザプログラム(**HKT** ファイル)のダウンロード

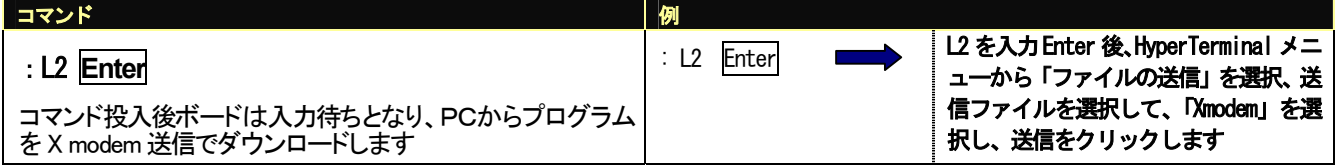

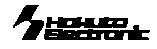

# <span id="page-12-0"></span>書込みソフトの使用方法

マイコン内蔵 ROM へのユーザプログラム書込みには、PC 側 USB ポートを使用した書込みソフト **H8S\_2456\_Programmer**.exe 又は、**H8S\_2456\_USB\_Programmer**.exe で行います。

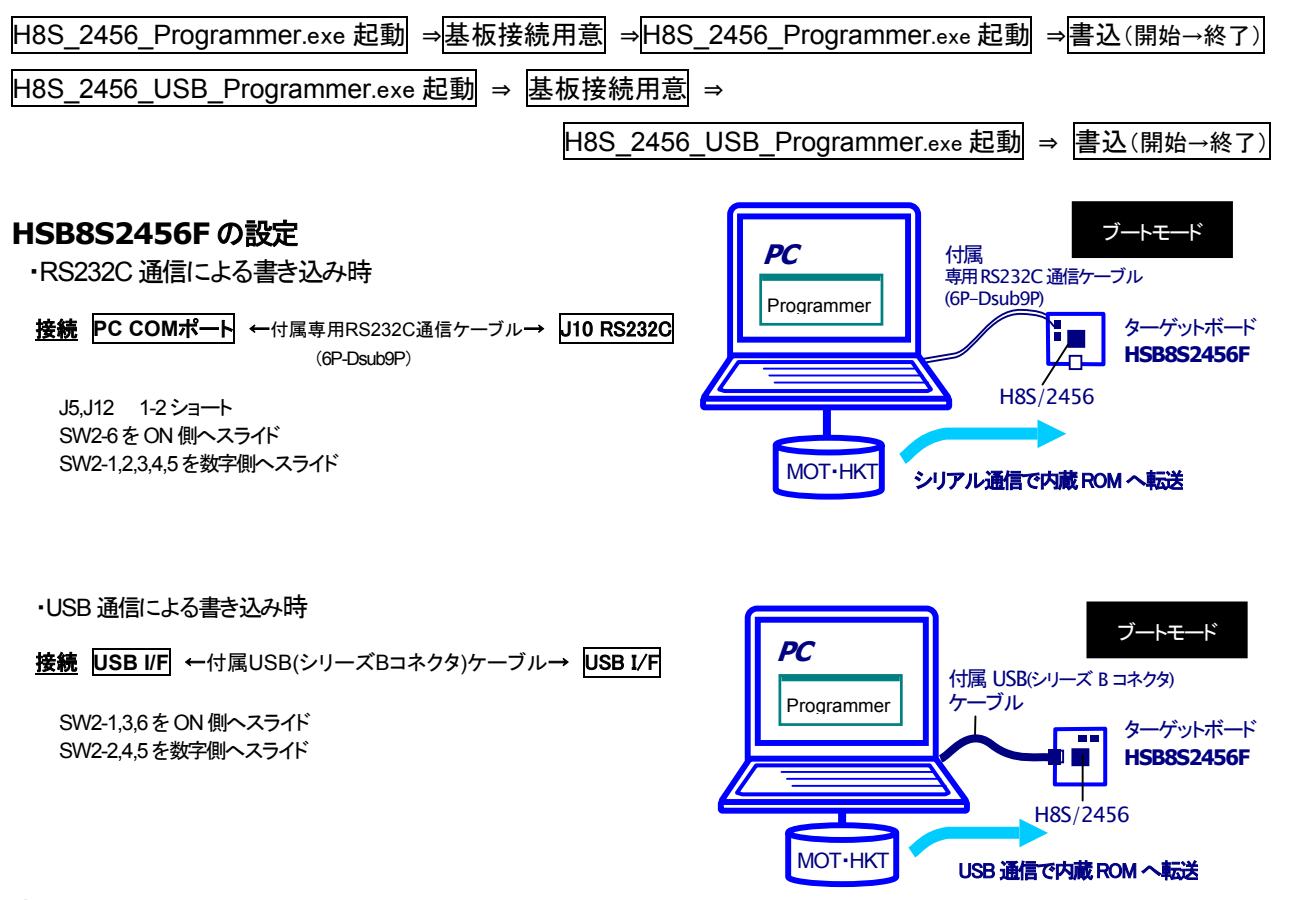

#### 書込み操作(**H8S\_2456\_Programmer.exe**)

- ① HSB8S2456F <sup>の</sup> J11 RS232C I/F <sup>と</sup> PC <sup>の</sup> COM ポートを付属 専用 RS232C 通信ケーブルで接続し、ボードへ電源を投入しま す
- ② コピーした H8S\_2456\_Programmer.exe を起動します
- ③ 使用する COMポートをプルダウンリストより選択します
- ④ …をクリックし、書込むファイルを選択します
- ⑤ Program をクリックして書込みを開始します
- 6 書込み完了が表示されたら×で終了します

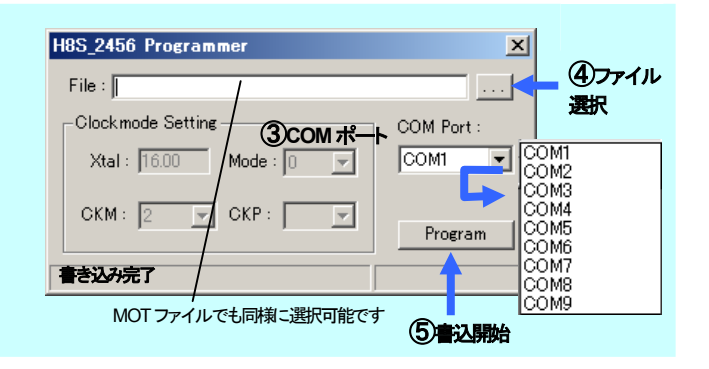

#### 書込み操作(**H8S\_2456\_USB\_Programmer.exe**)

- ① HSB8S2456F <sup>の</sup> USB I/F <sup>と</sup> PC <sup>の</sup> USB I/F を付属 USB(シリー ズ B コネクタ)ケーブルで接続し、ボードへ電源を投入します
- ② コピーした H8S\_2456\_USB\_Programmer.exe を起動します
- ③ …をクリックし、書込むファイルを選択します
- ④ Program をクリックして書込みを開始します
- <u>書込み完了が表示されたら×で終了します</u>

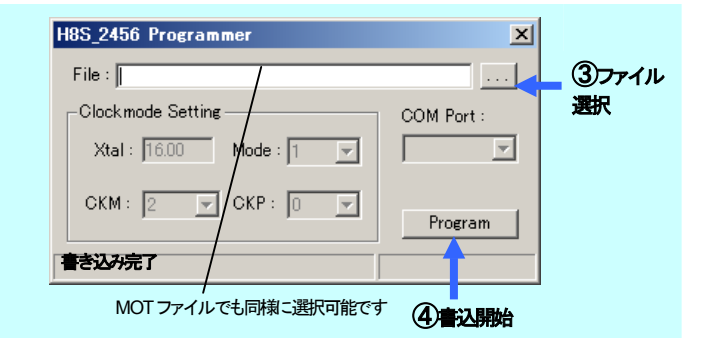

#### 書込み時の主なエラーについて

Err:0040 ビットレートの調整終了の合図を受信できませんでした・・・ 選択した COM ポートが使用できない、ケーブル断線・接触不良、スイッチ操作の失敗、供給されている電源電圧が不適切

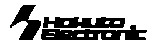

# <span id="page-13-0"></span>HSB8S2456F コネクタ信号表 信号表の信号名にはマイコン端子番号が付記されています。

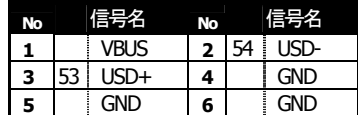

### **J8 I/O** (**50P**)未実装 **J2 USB**(**6P**)

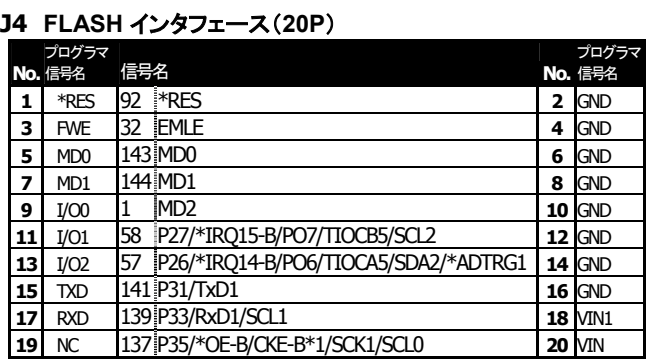

#### **J6 I/O** (**20P**) 未実装

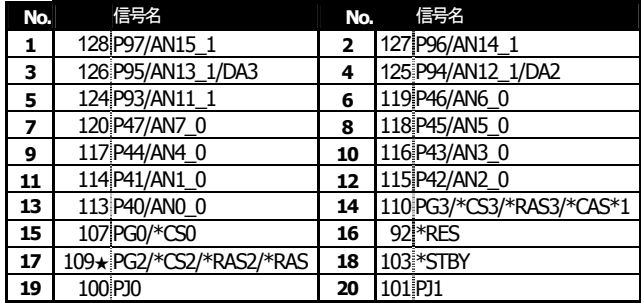

#### **J7 H-UDI I/F**(**14P**) ※4

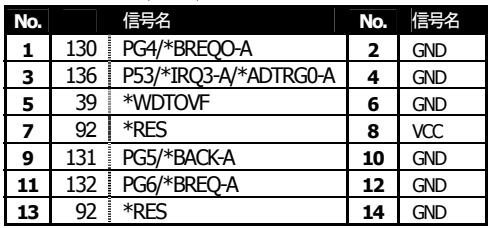

#### **J10,J11 RS232C I/F**(**6P**)

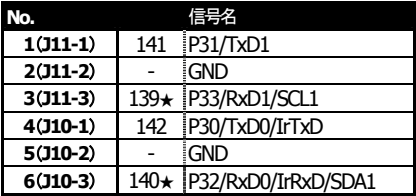

RS232CI/F は 3 ピン×2 から、6 ピン×1 へ仕様変更致しました。 (2015年1月)

#### ※\*は負論理です。 NCは未接続です。

※★が付いているピンはジャンパの設定により NC になります。

※4 J7 H-UDI I/F のコネクタピン番号とルネサス エレクトロニクスの コネクタとピン番号の数え方が一部異なる場合がございますので ご注意下さい。

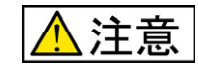

#### **<sup>50</sup>**GND ・入力信号の振幅がVccと GND を超えないようにご注意下さい。

・アナログ信号の振幅がAVccと GND を超えないようにご注意下さい。

規定以上の振幅の信号が入力された場合、永久破損の原因となります。

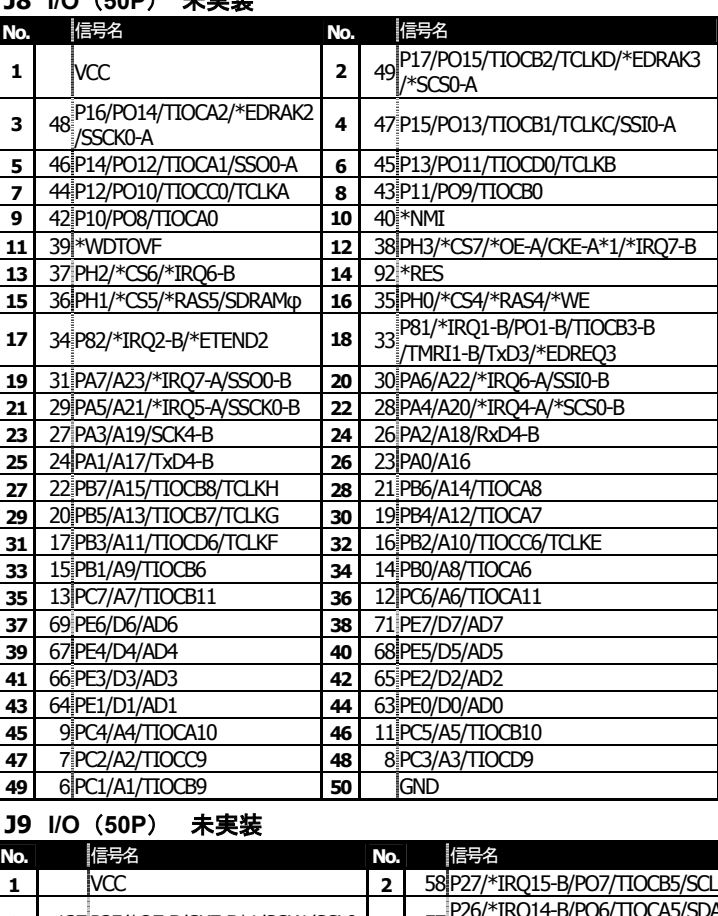

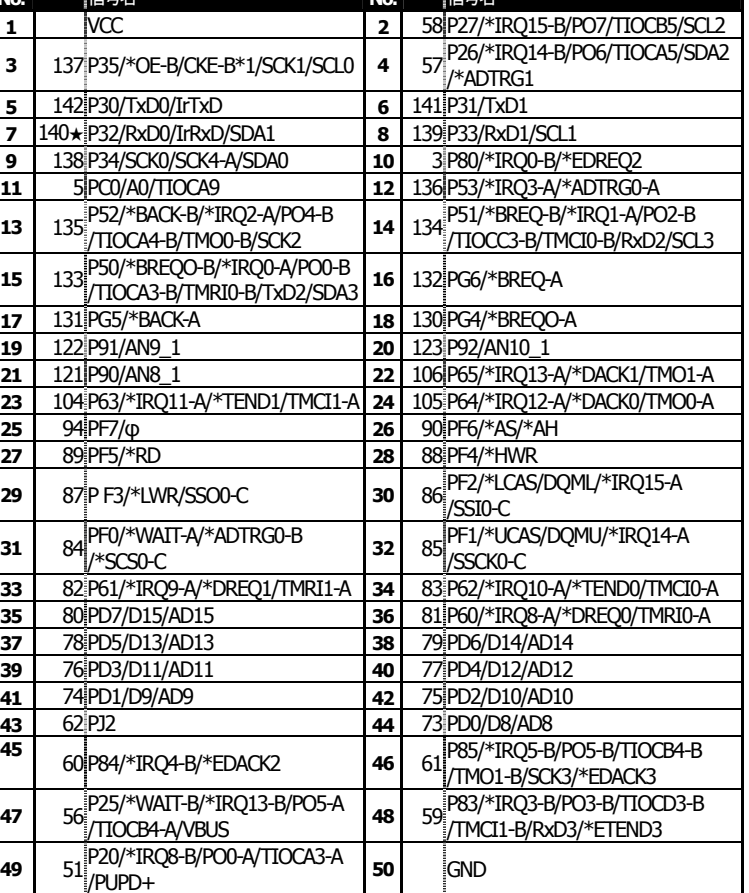

<span id="page-14-0"></span>![](_page_14_Figure_0.jpeg)

マイコン側仕様は、必ずルネサス エレクトロニクス当該マイコンハードウェアマニュアルをご確認下さい。 最新情報については弊社ホームページをご活用ください URL:http://www.hokutodenshi.co.jp パーソナルコンピュータを PCと称します。 Windows は Microsoft 社の商品です。ハイパーターミナルは Hilgraeve,Inc.社の登録商標です。 その他本マニュアル中の商品名は、各社の商標または登録商標です。

**USB**開発キット **H8S2456** 取扱説明書 © 2010-2015 北斗電子Printed in Japan 2010年4月15日初版発行 REV.1.2.0.0 ( 150220 ) 発行 株式会社 2022年12月1日<br>第行 株式会社 2022年12月10日 12月10日 12月10日 12月10日 12月23日 12月24日 12月25日 12月25日 12月25日 12月25 e-mail:support@hokutodenshi.co.jp (サポート用)、order@hokutodenshi.co.jp (ご注文用) URL:http://www.hokutodenshi.co.jp